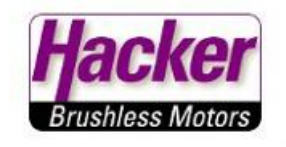

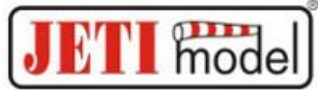

## Die Aktivierung der Telemetrie-Eingänge an der JETI Duplex CentralBox 200

Hier der Vorgang über die Geräteübersicht des JETI Duplex DC oder DS Senders.

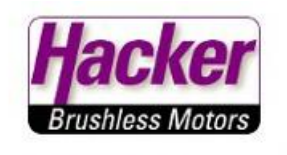

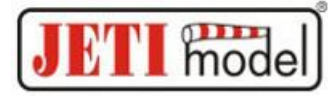

## Sender einschalten

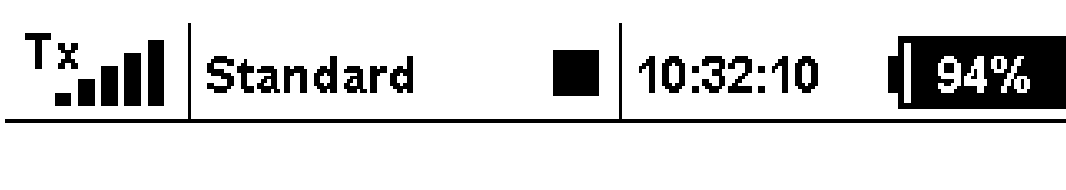

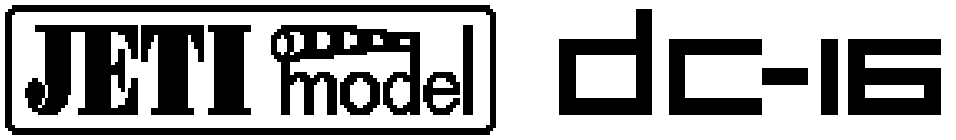

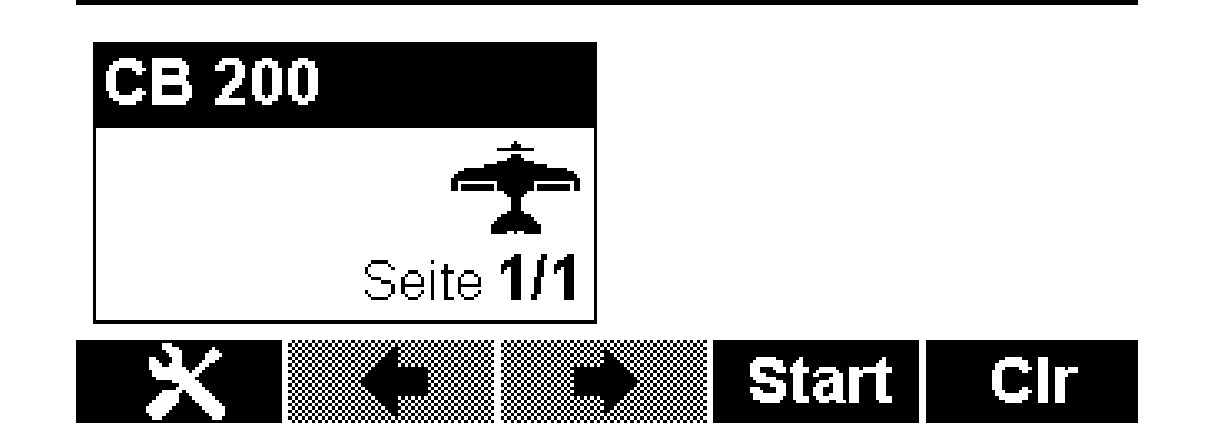

Menü > Modellwahl/-modifikation

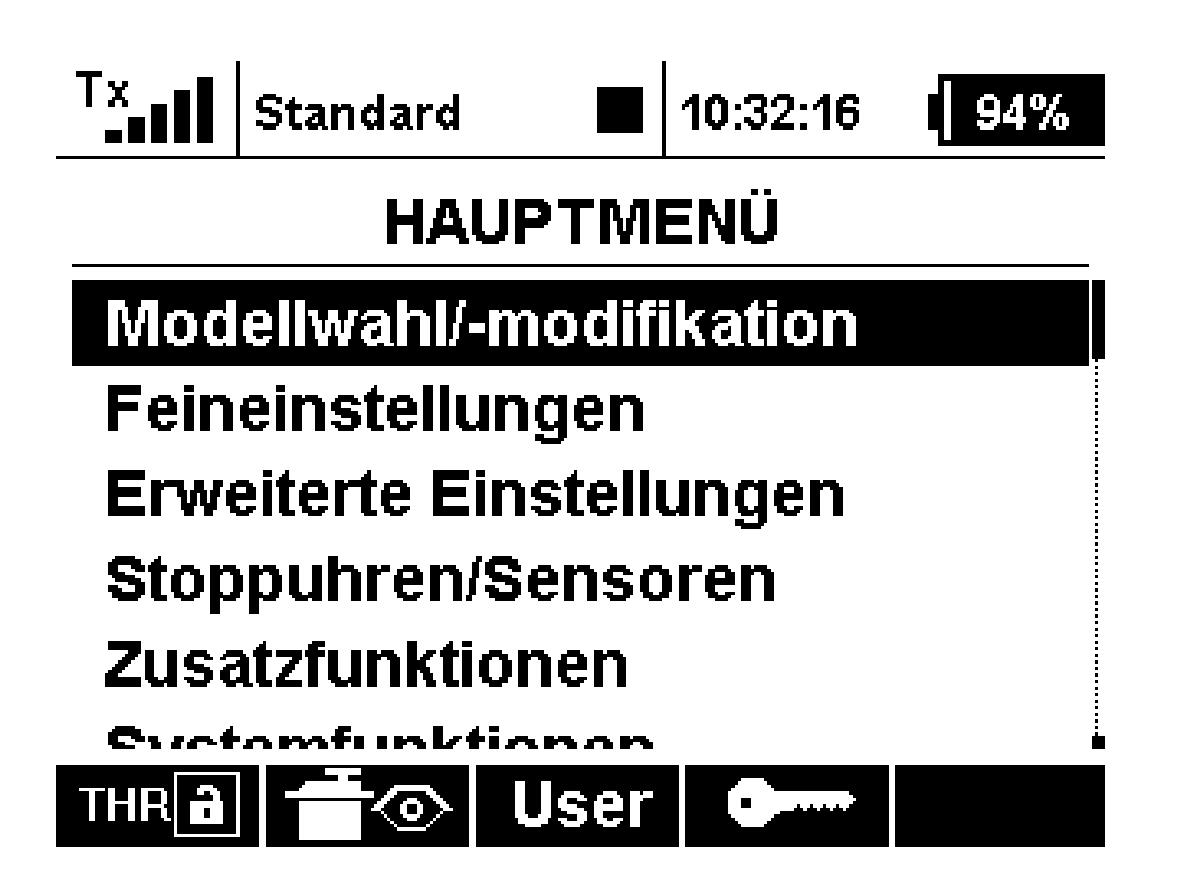

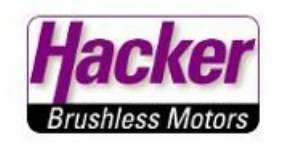

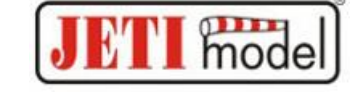

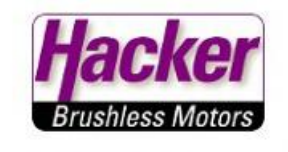

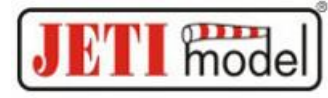

## Geräteübersicht

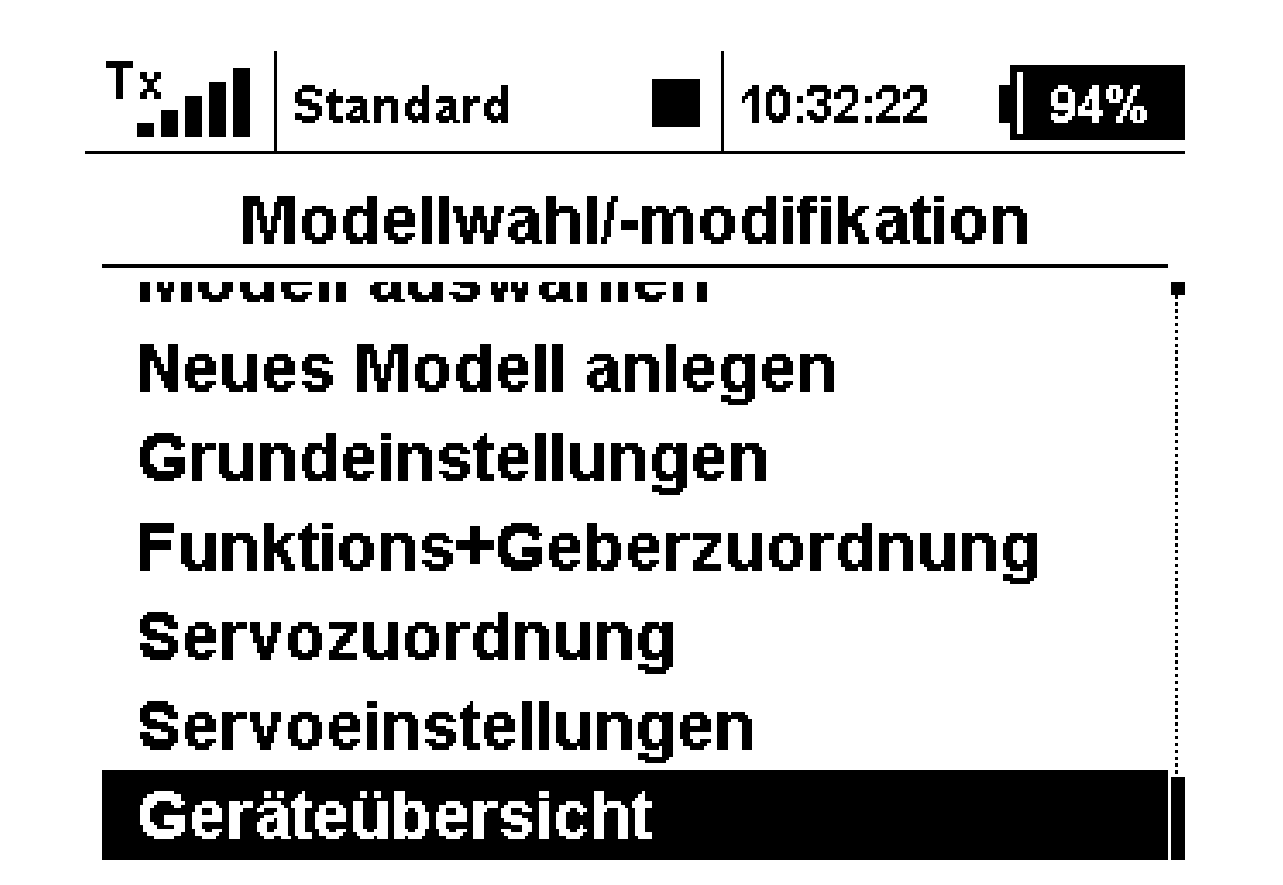

Die CentralBox 200 anwählen.

(Erscheint die CB200 hier nicht, dann bitte den verwendeten Empfänger auf "EX Bus" umstellen und den entsprechenden Steckplatz zur Verbindung zur CB200 nutzen).

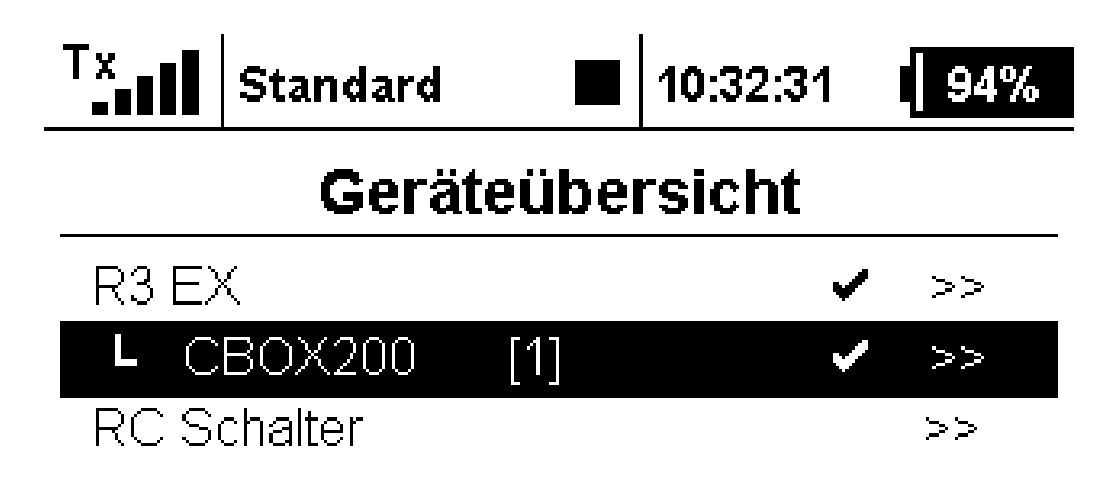

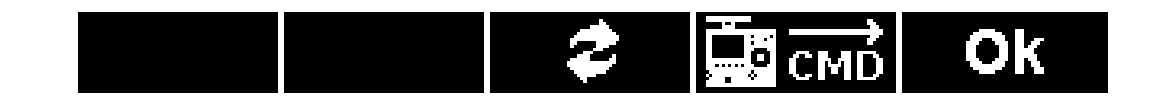

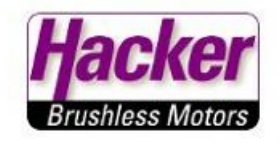

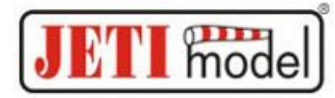

Für die Nutzung des "Ext.1" Steckplatzes hier "Haupteinstellungen" anwählen.

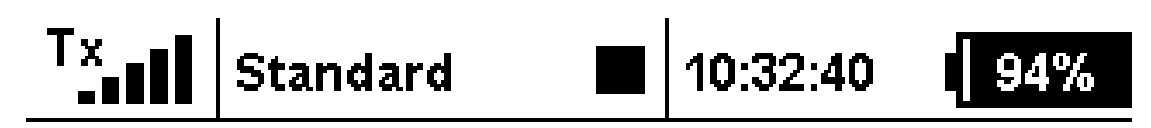

## **Central Box 200**

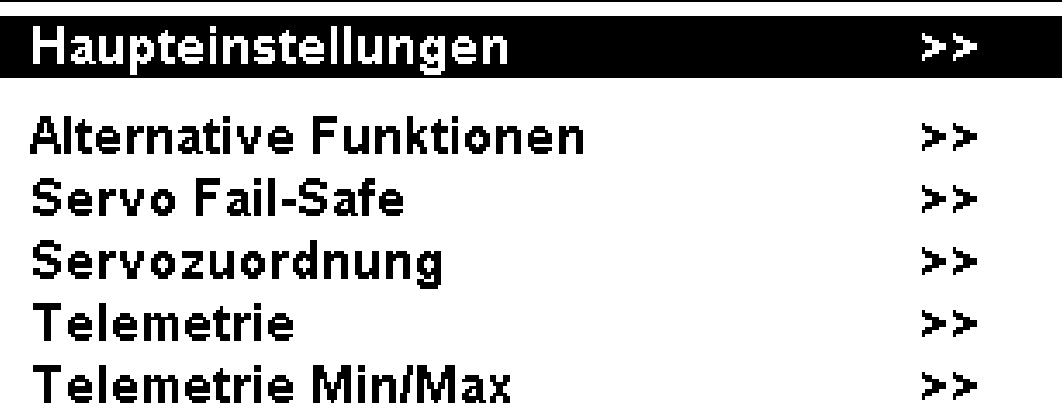

Reset in den Lieferzustand...

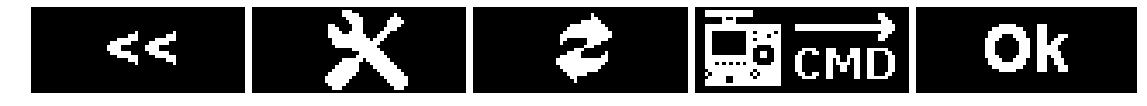

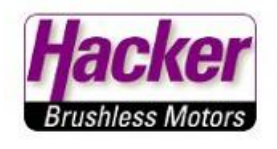

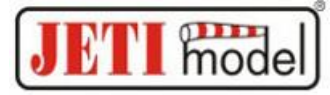

Hier die Expander Einstellung "Ext1" anklicken.

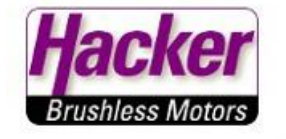

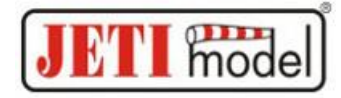

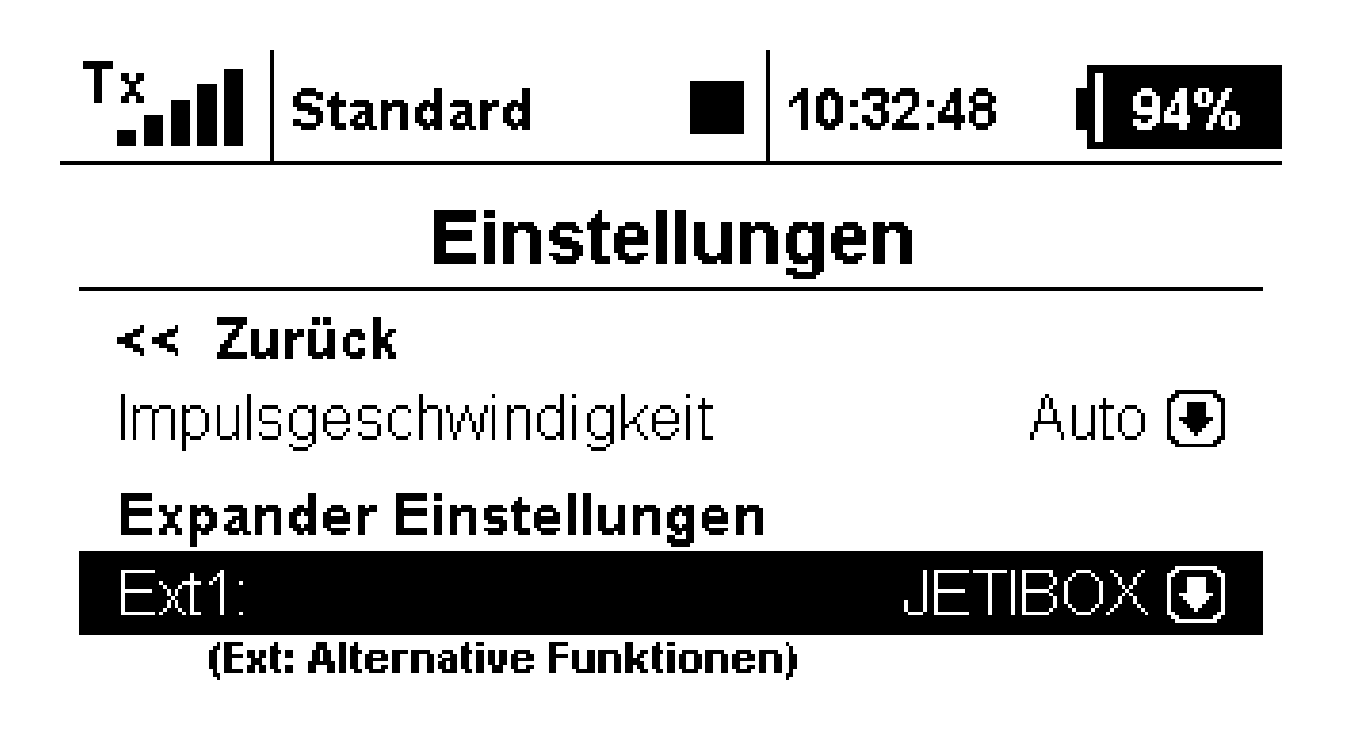

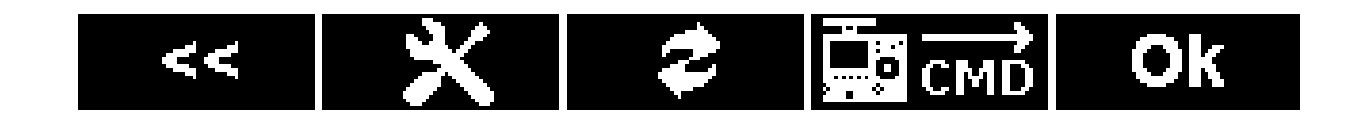

"Telemetrieeingang" auswählen und OK.

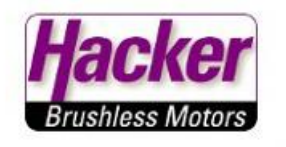

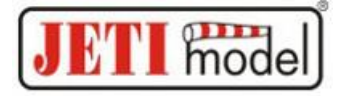

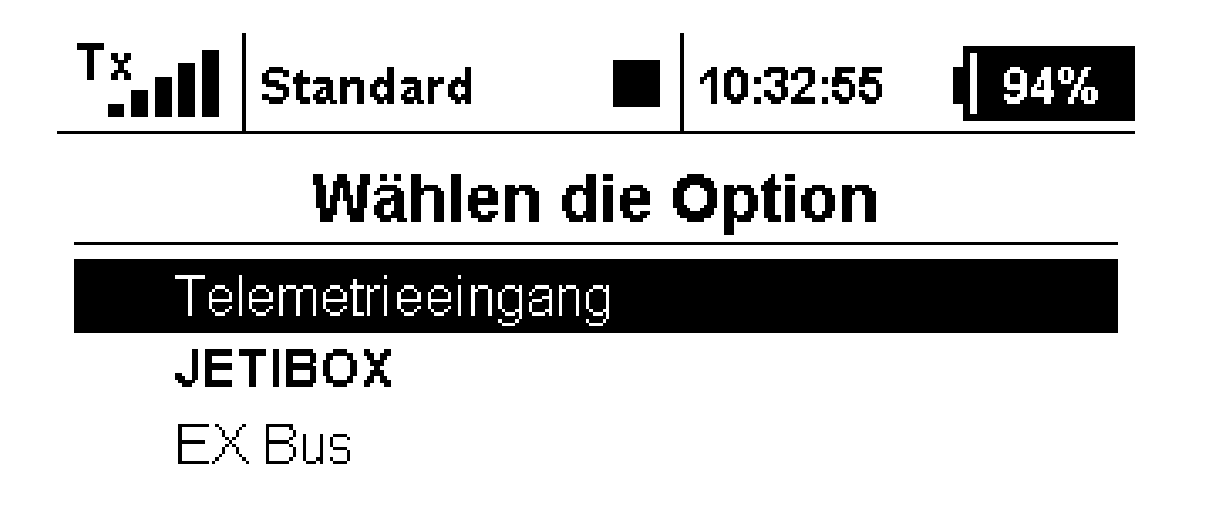

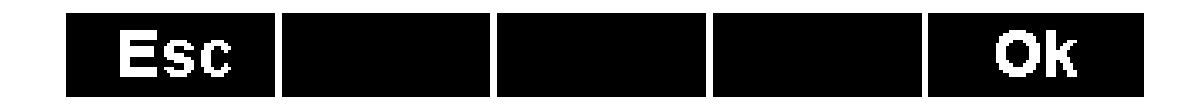

Die Einstellungen für den "Ext.1" sind damit abgeschlossen.

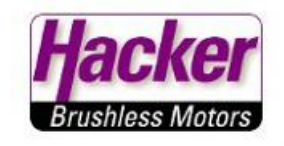

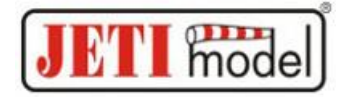

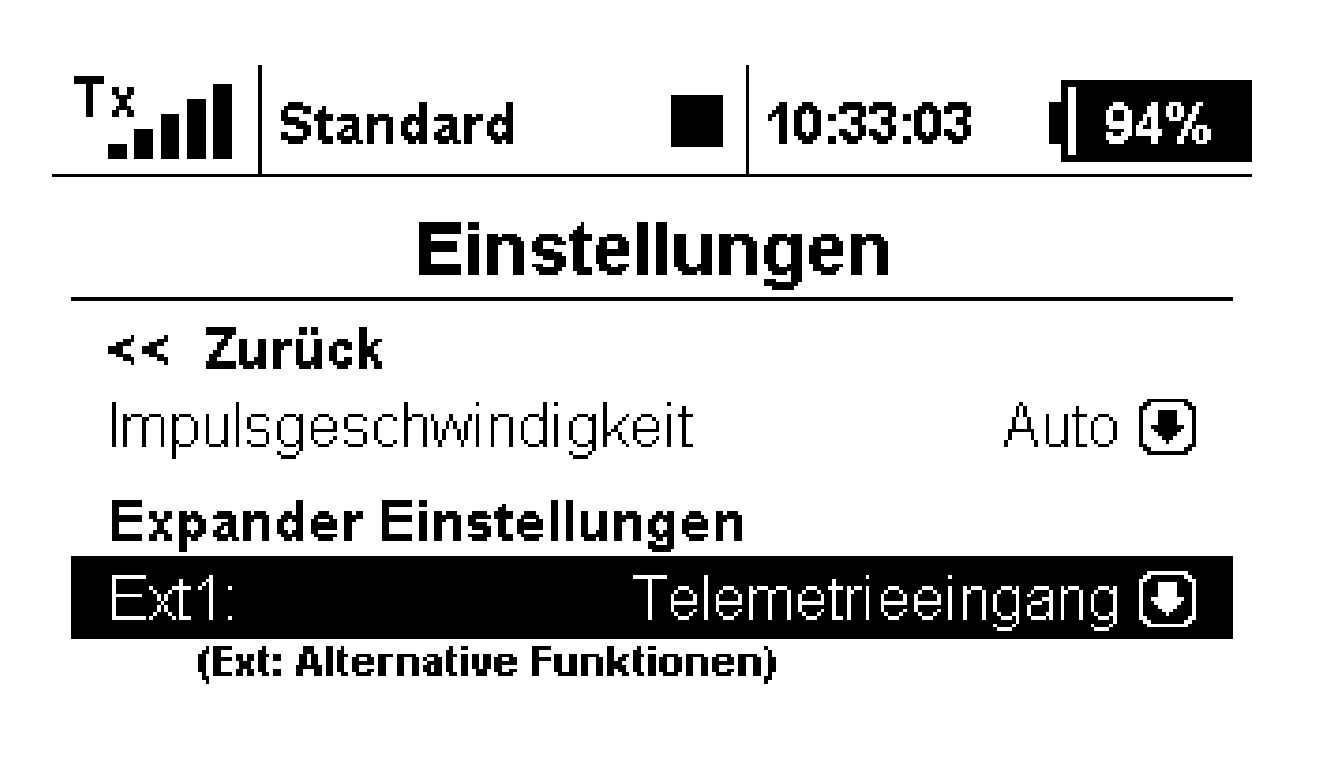

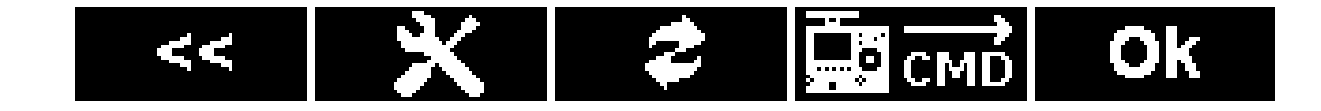

Sollen weitere Steckplätze als Telemetrie-Eingänge genutzt werden, dann "zurück" zur Einstellungsübersicht der CB200 klicken.

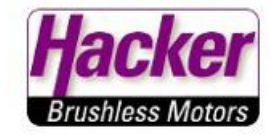

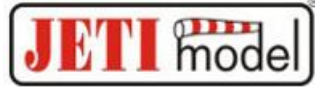

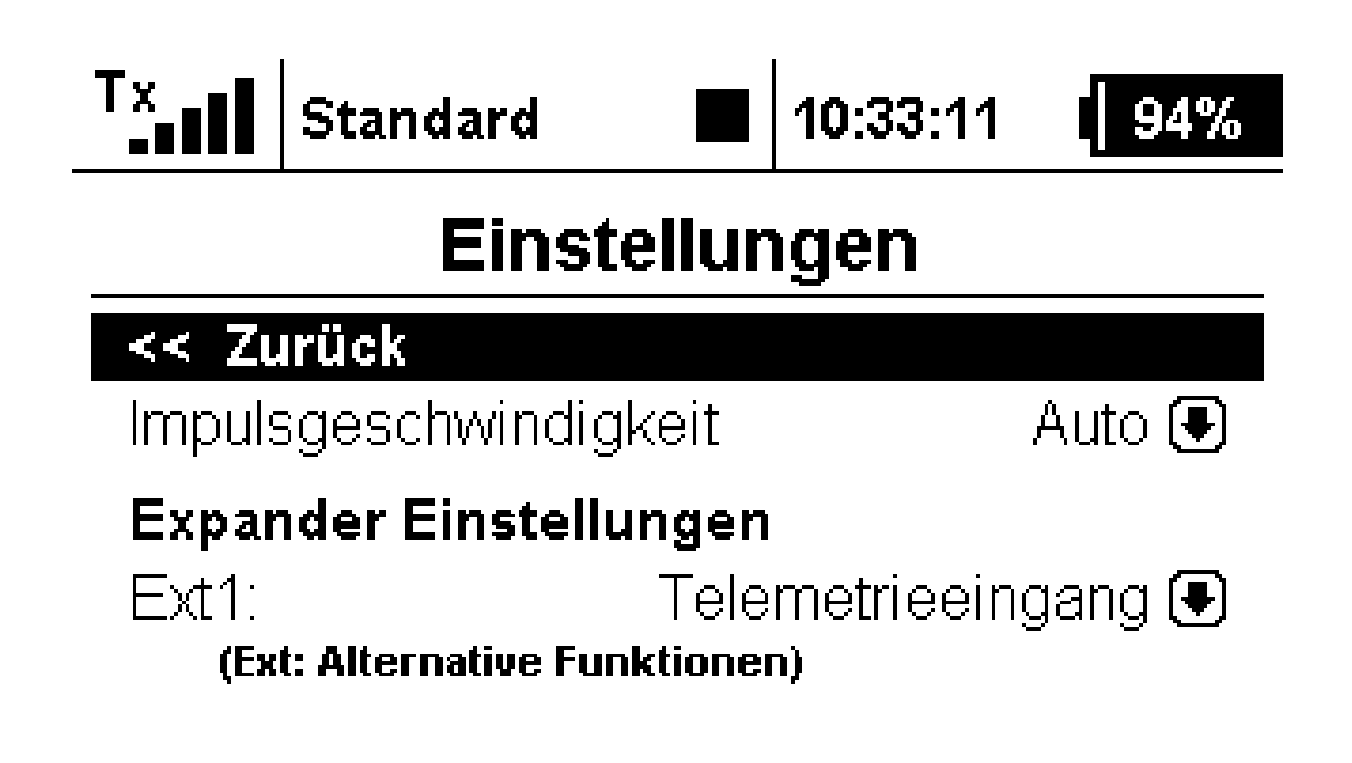

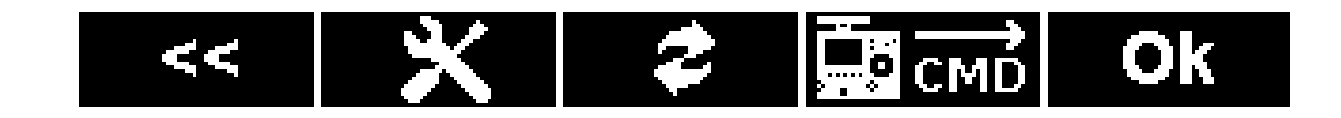

Hier jetzt "Alternative Funktionen" anwählen.

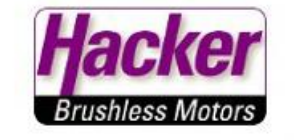

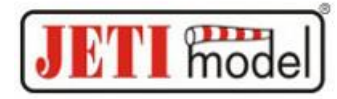

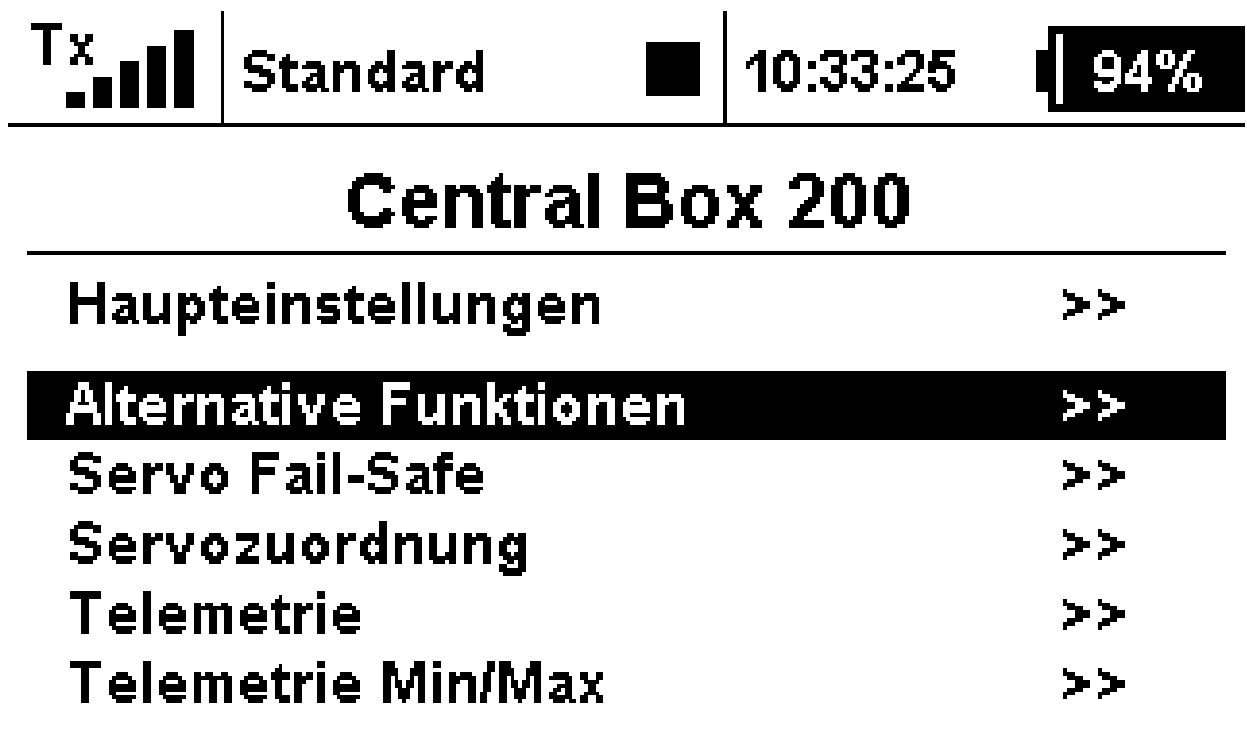

Reset in den Lieferzustand...

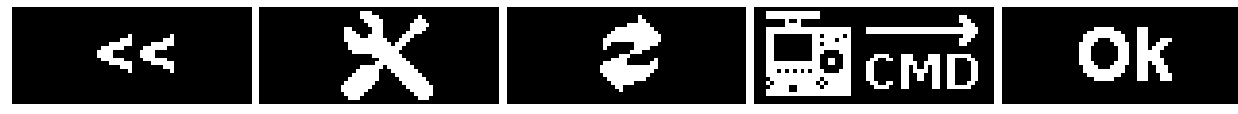

Hier im Beispiel soll der Steckplatz 14/ Ext3 als weiterer Telemetrieeingang genutzt werden.

Den Punkt "Servoausgang" anwählen:

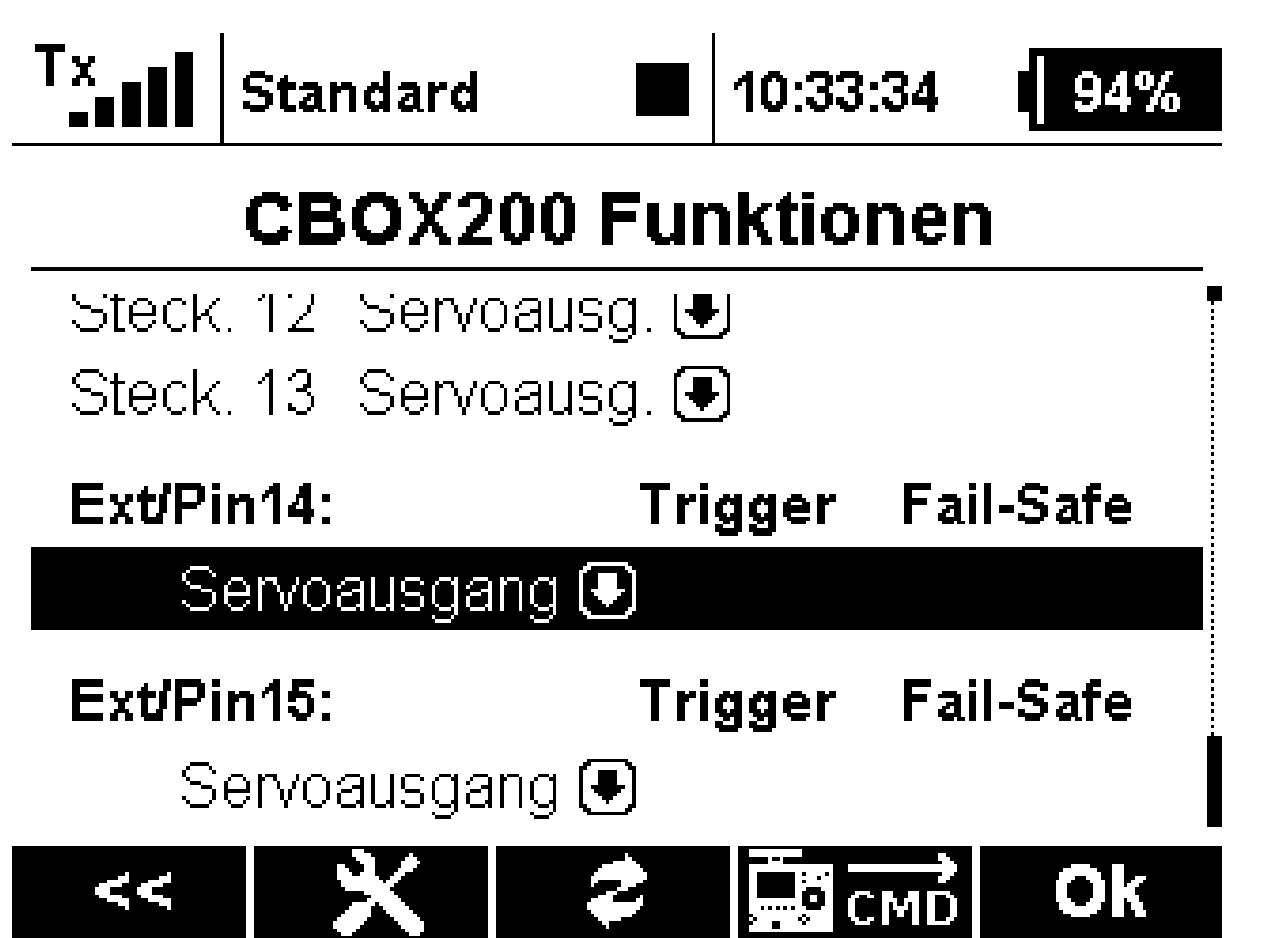

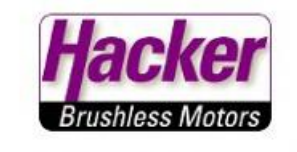

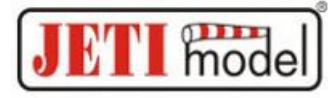

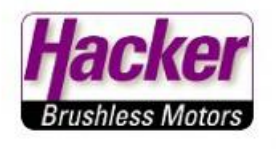

In der folgenden Auswahlliste "Telemetrieeingang" anklicken. Dann "OK" ...

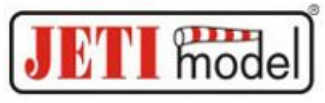

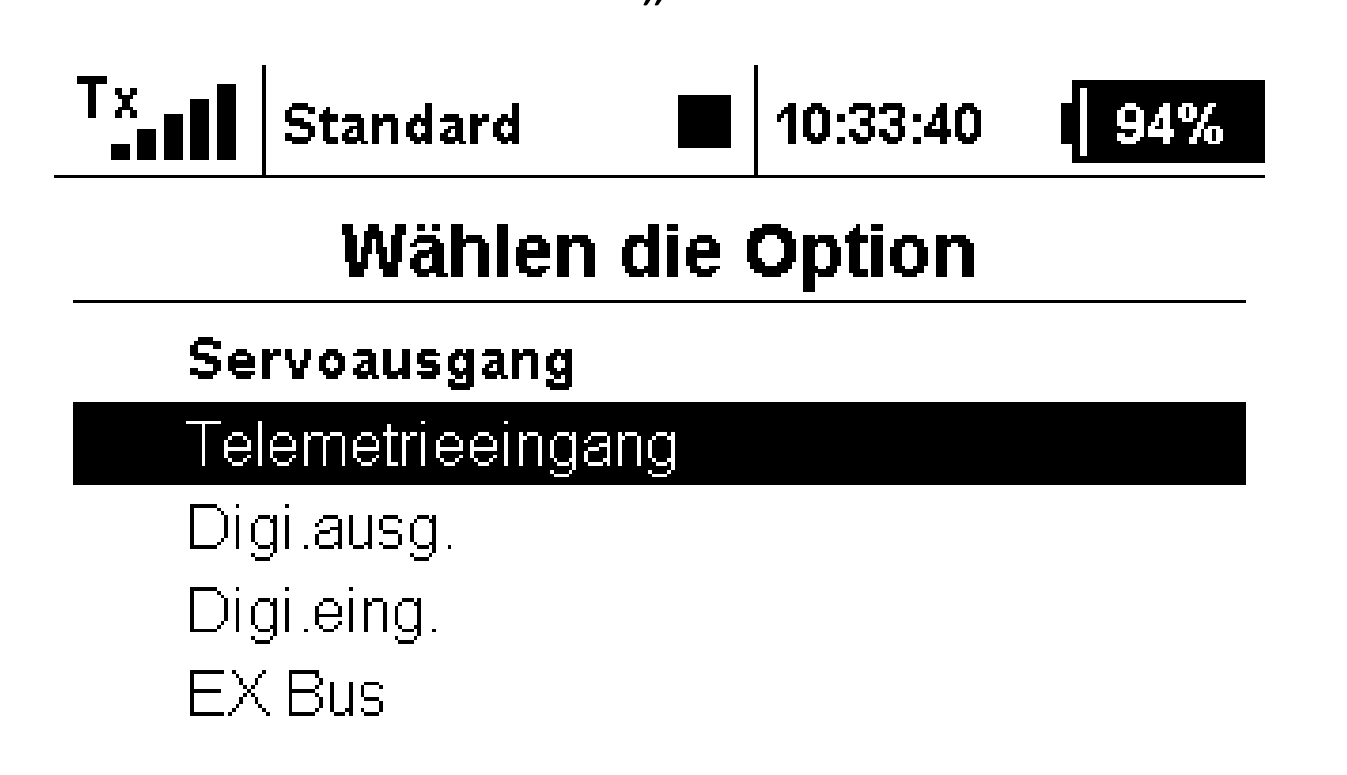

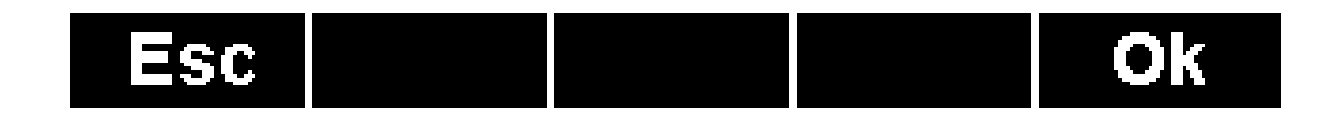

Nun kann auch dieser Steckplatz zum Anschluss eines

Telemetriesensors genutzt werden.

Für den Steckplatz 15/Ext.2 verfahren Sie ebenso.

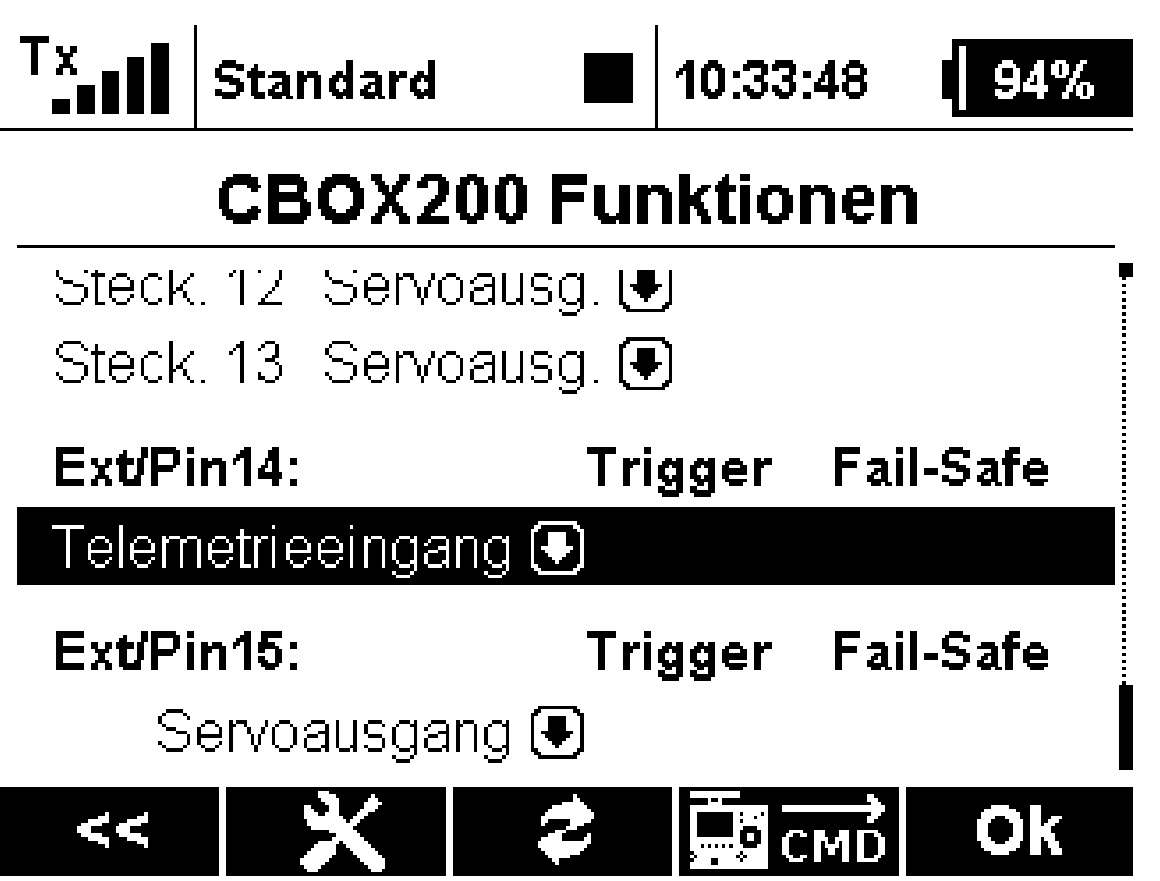

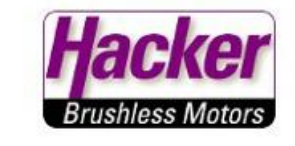

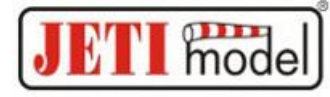

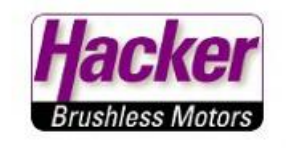

Mit der "OK" Taste die Einstellungen bestätigen.

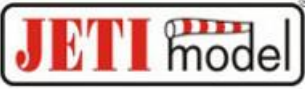

**Die Central Box über den magnetischen Schaltgeber oder den RC-Switch abschalten! Nur so werden die Einstellungen dauerhaft in der CB abgespeichert.** 

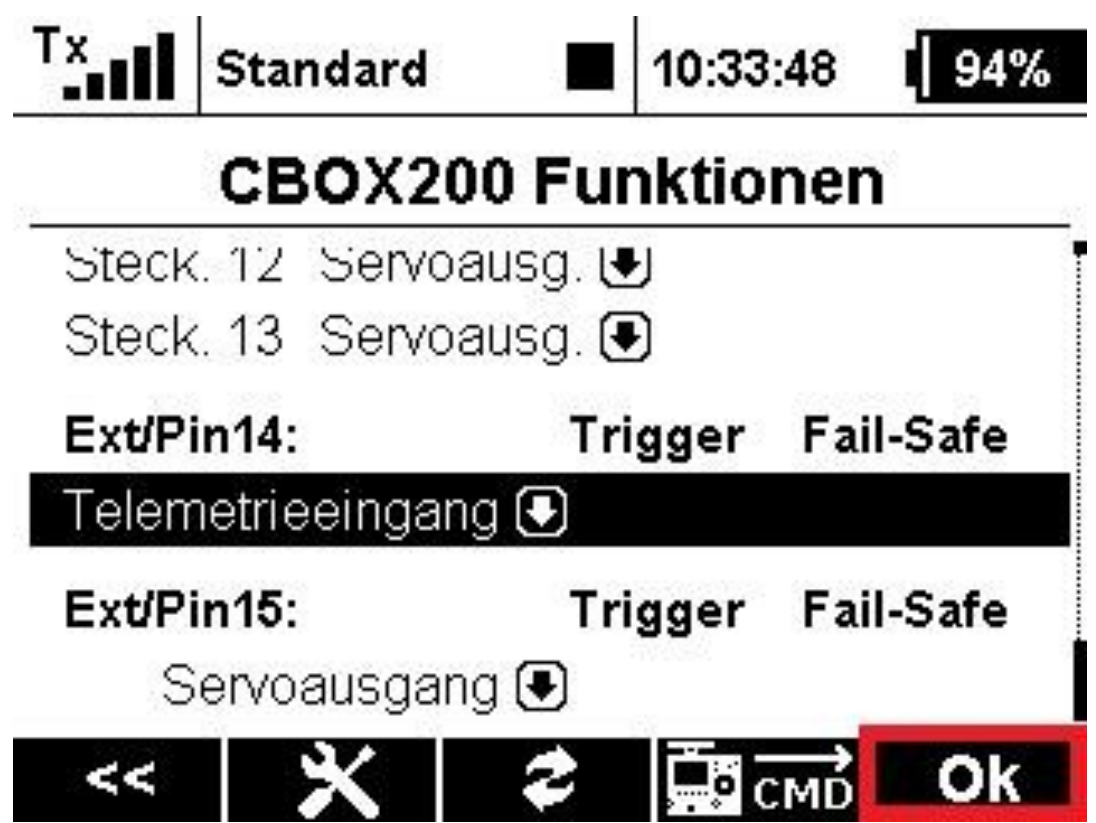